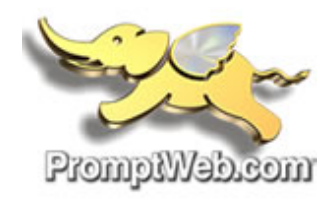

## White or Blacklisting Email Addresses In Web Mail

We are sending ALL spam mail to the Junk folders if you are using POP3 mail account you have to log on to webmail and check the junk mail folders for missing mail. We suggest you do this weekly or whenever you feel you did not receive an email

Our mail systems monitor thousands of spam emails each day but some do get through. This is where the black list comes into play; simply add the email address to the blacklist folder as shown below.

If you have mail that is not spam but is being marked as spam then, place that address in the whitelist folder as shown below.

**Step #1:** Log‐in to the web mail:

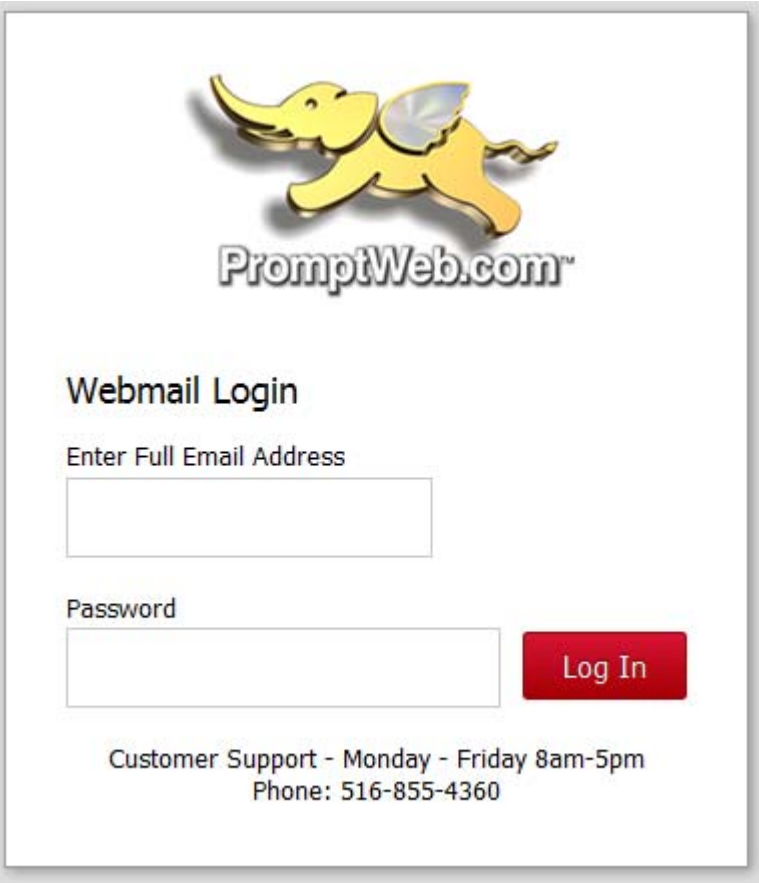

**Step #2**: Then click on the spam folder on left .

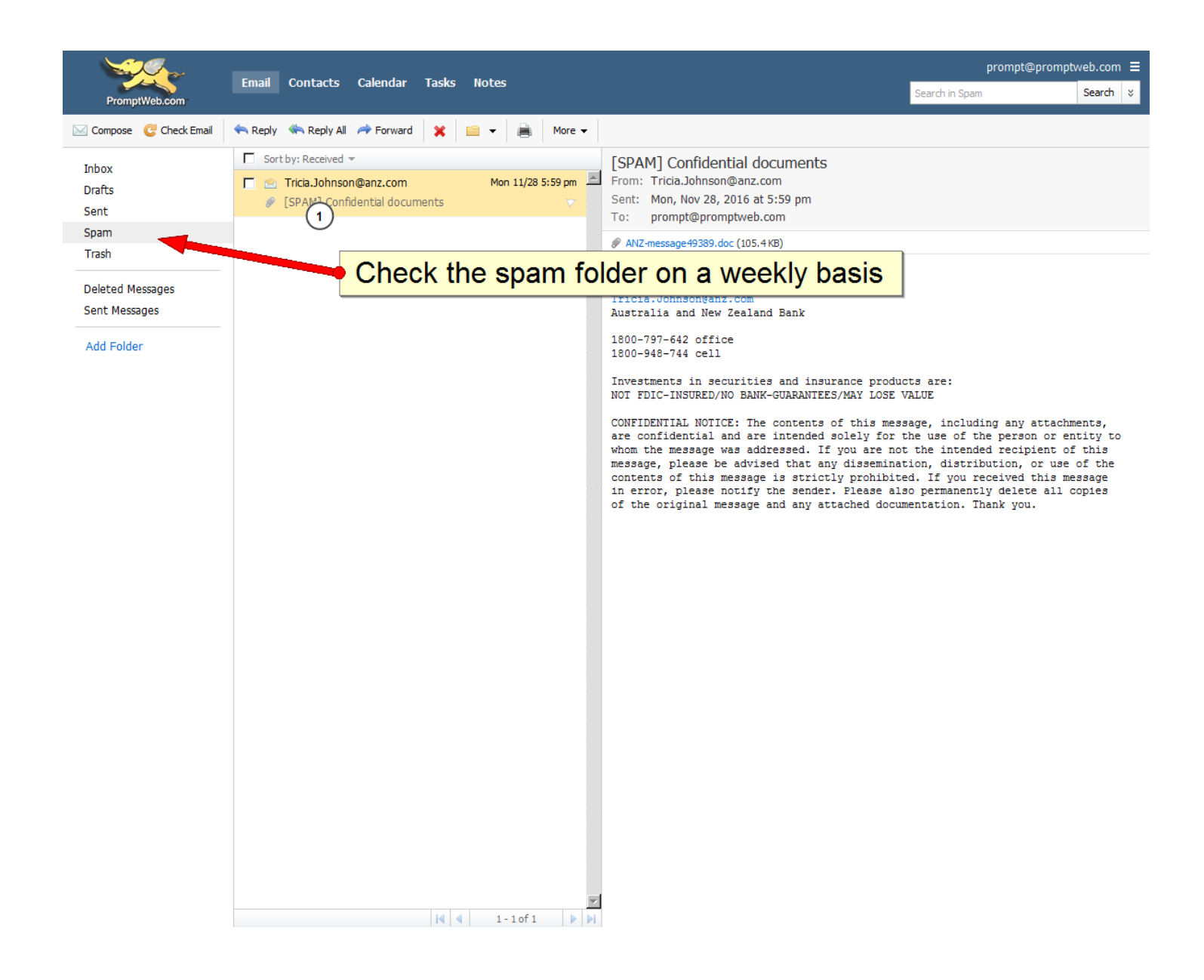

Note: The spam folder gets purged every 14 days, check it weekly

**Step #3 Following the instruction below to BLACKLIST an email**:

- **1. Click on 3 BARS**
- **2. Click on SPAM SETTINGS**
- **3. Click on BLACKLIST**
- **4. Click on ADD**
- **5. Enter EMAIL ADDRESS to block**
- **6. Click ADD**
- **7. The click SAVE**

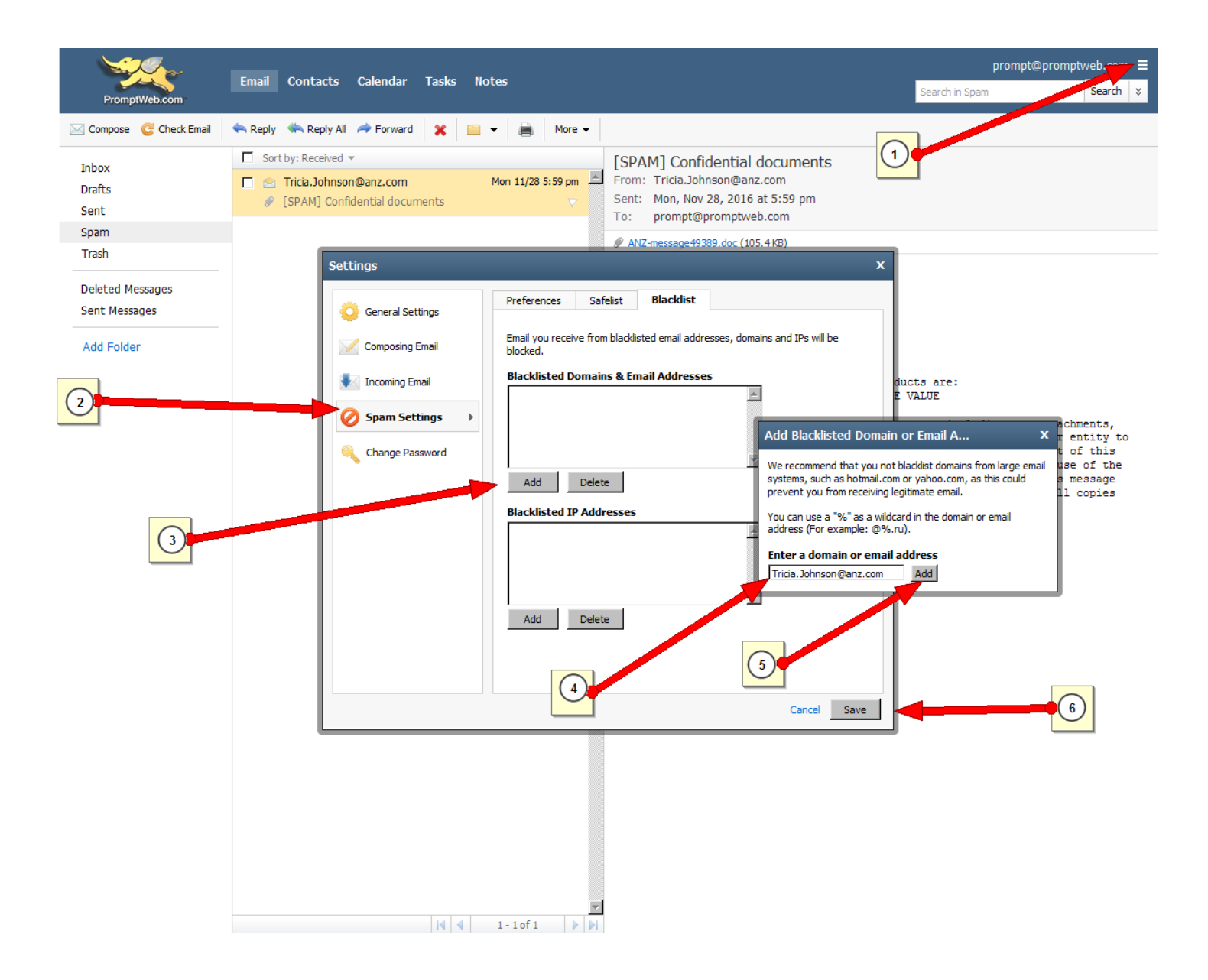

**Step #4 To WHITELIST or SAFELIST following the instruction below**:

- **1. Click on 3 BARS**
- **2. Click on SPAM SETTINGS**
- **3. Click on SAFELIST – (This is the whitelist)**
- **4. Click on ADD**
- **5. Enter EMAIL ADDRESS to add to white list**
- **6. Click ADD**
- **7. The click SAVE**

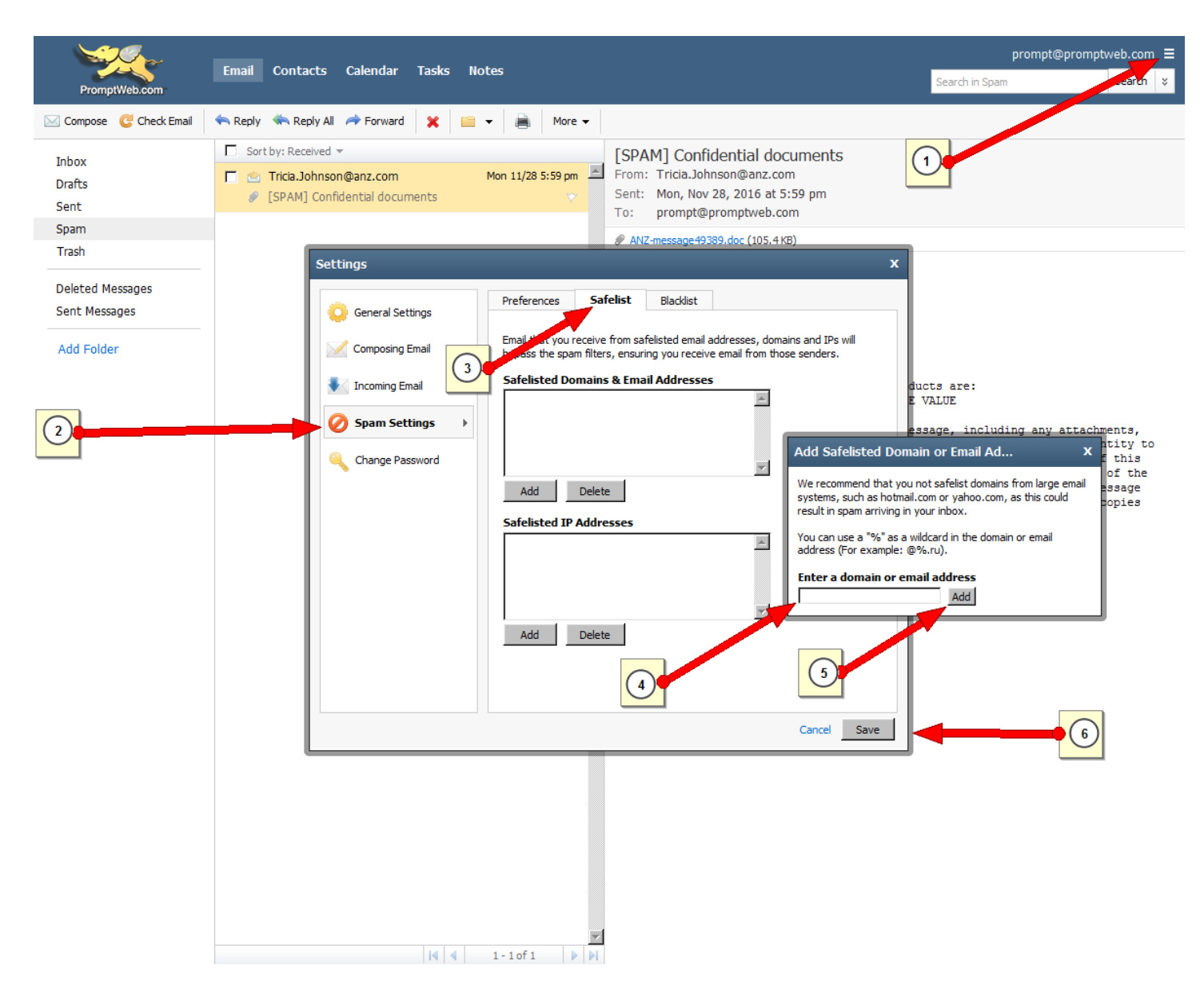

You can do that to any piece of mail, either whitelist it for good mail and blacklist for spam **mail. All other mail should be left alone.**